#### **[5 Consejos Para Mejorar La](https://blog.hostdime.com.co/5-consejos-para-mejorar-la-velocidad-de-carga-en-un-sitio-web-con-joomla-3-x/) [Velocidad De Carga En Un](https://blog.hostdime.com.co/5-consejos-para-mejorar-la-velocidad-de-carga-en-un-sitio-web-con-joomla-3-x/) [Sitio Web Con Joomla 3.x](https://blog.hostdime.com.co/5-consejos-para-mejorar-la-velocidad-de-carga-en-un-sitio-web-con-joomla-3-x/)**

Como ya muchos sabrán, la velocidad de carga en un sitio web es un factor fundamental para estar posicionados de mejor manera en comparación de la competencia. Pero, existen dos razones principales para acelerar la carga de un sitio web:

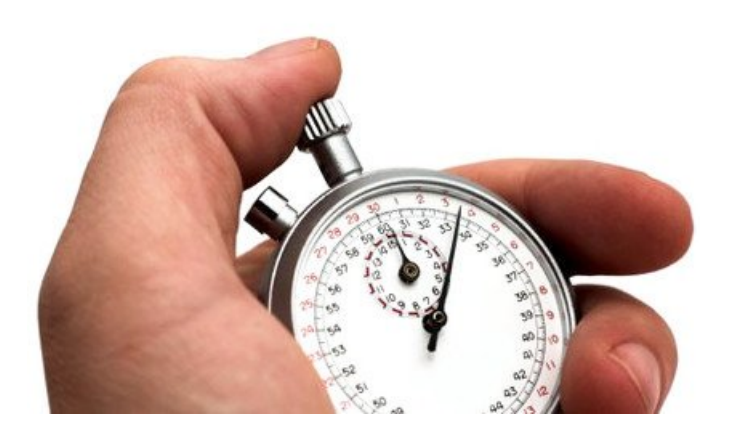

- Los visitantes no quieren esperar, por lo que dejará tu sitio web si tarda demasiado en cargar. Por lo tanto, la aceleración de su sitio web será un valor añadido que funciona para la retención y la conversación.
- Los sitios web más rápidos se clasifican más de mejor manera en el ranking de Google, ya que ofrecen a los visitantes una experiencia mejor. Y eso es bastante [importante para el SEO](https://blog.hostdime.com.co/puede-un-web-hosting-economico-afectar-el-seo/).

Aunque hayas actualizado a la **nueva versión 3.x de Joomla!**, puede que veas que tu sitio web no ha mejorado la velocidad de carga. A continuación te mostraremos algunos consejos útiles para que puedas mejorar este factor en tu sitio web que use este CMS.

### **1. Usa un buen**

## **proveedor de Hosting**

Si tu sitio fue puesto en el mismo servidor que cientos o miles de otros sitios, puede ser un factor que pueda conducir a velocidades lentas cuando muchos clientes intentan acceder a este servidor al mismo tiempo.

Por lo tanto, asegúrese de elegir un servidor de confianza, que pueda satisfacer todas las necesidades de alojamiento de Joomla: un número limitado de sitios por servidor, soporte de hardware de servidor, soporte de almacenamiento en caché del servidor, soporte de expertos Joomla … Te invitamos a conocer nuestros planes en [Hosting compartido,](https://www.hostdime.com.co/hosting-linux/) [servidor VPS](https://www.hostdime.com.co/servidores-vps-linux-usa/) y [Servidor](https://www.hostdime.com.co/servidores-dedicados/promocion-servidores-dedicados/) [Dedicado.](https://www.hostdime.com.co/servidores-dedicados/promocion-servidores-dedicados/)

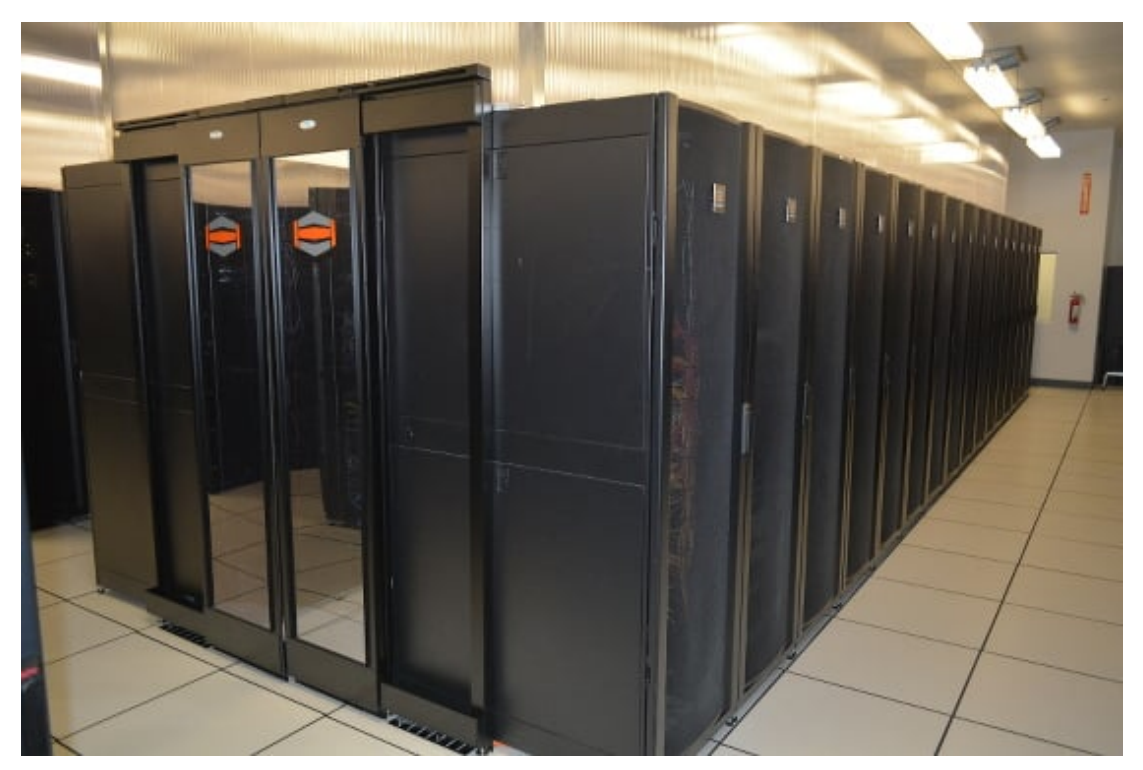

Servidores Centro de Datos – HostDime

# **2. Habilitar la compresión Gzip**

Es útil usar la *función de compresión Gzip de Joomla!*, puede comprimir sus páginas web antes de enviarlas al usuario. Después de eso, van a ser descomprimido por el navegador del usuario. Y este proceso lleva menos tiempo que la transferencia de páginas sin comprimir.

Por defecto, la compresión por Gzip está deshabilitado en Joomla 3.x. Por lo tanto, hay que habilitarlo manualmente siguiendo estos pasos:

En el menú Inicio, seleccione Sitio> Configuración global> pestaña Servidor, y cambiar el Gzip Página compresión a la opción YES.

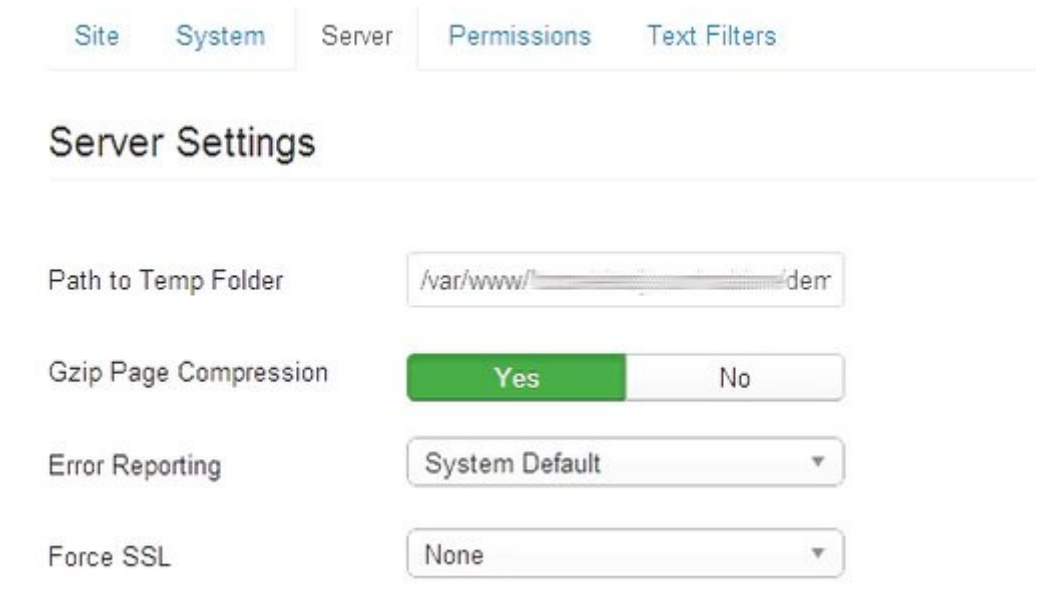

#### **3. Habilitar caché del**

### **sistema**

Cache Settings

La mayoría de los sitios web tienen contenido que no se cambian con frecuencia. Por lo tanto, la teoría de caché en Joomla es muy simple: el sistema de caché tiene una copia de toda la página en su primera carga. Cuando el usuario visita de nuevo, esta copia se mostrará sin recargar las mismas imágenes y archivos de nuevo. Por favor, asegúrese de que este activo el sistema *caché en Joomla*. Este es un paso muy simple pero puede aumentar la velocidad de carga de su sitio web de manera notoria. Puede hacerlo de la siguiente manera:

Configuración global> Sistema> Configuración de caché, y cambiar Caché «ON – caching conservador». En el momento de la caché ', elija 30 (minutos) de un archivo de caché para ser almacenados antes de que se actualice.

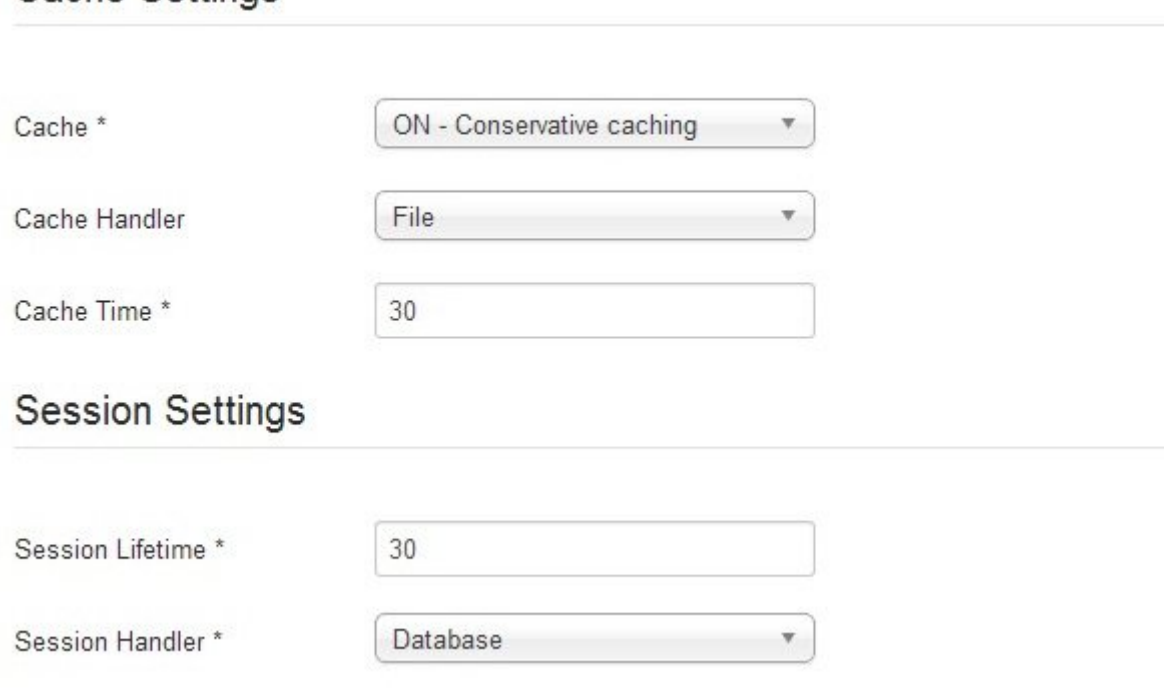

# **4. Ajustes de optimización (imágenes, CSS, Java Scripts …)**

Aquí están las optimizaciones de algunos que deben ser utilizados para acelerar su sitio web:

- **Imágenes**: no trate de cargar imágenes de grandes escala, cambie el tamaño antes de cargar.
- **Plantilla**: tratar de tener una plantilla de página web ligera y simple. Lo simple es siempre lo mejor.
- **Reducir el tamaño de los archivos** CSS; comprimir archivos Javascript; minificar y combinar archivos CSS y Javascript para reducir las peticiones HTTP y tamaño del archivo.
- **Limpiar Joomla! a** menudo y eliminar todo lo que no es necesario: los componentes no utilizados, módulos, plugins, etc.

# **5. Revise la velocidad de su sitio web con Joomla**

Finalmente, no se olvide de *comprobar la velocidad del sitio web*. En las herramientas que puedes encontrar en la web, te dan consejos para mejorar la velocidad de carga, y esto es demasiado util, ya que no tendras que analizar detalladamente tu sitio web. Tan solo sigue los consejos, y tendrás un sitio llamativo en velocidad de carga. Puedes usar [Google PageSpeed,](https://developers.google.com/speed/pagespeed/insights/) [GTmetrix](http://gtmetrix.com/) o [Pingdom Tools.](http://tools.pingdom.com/fpt/)

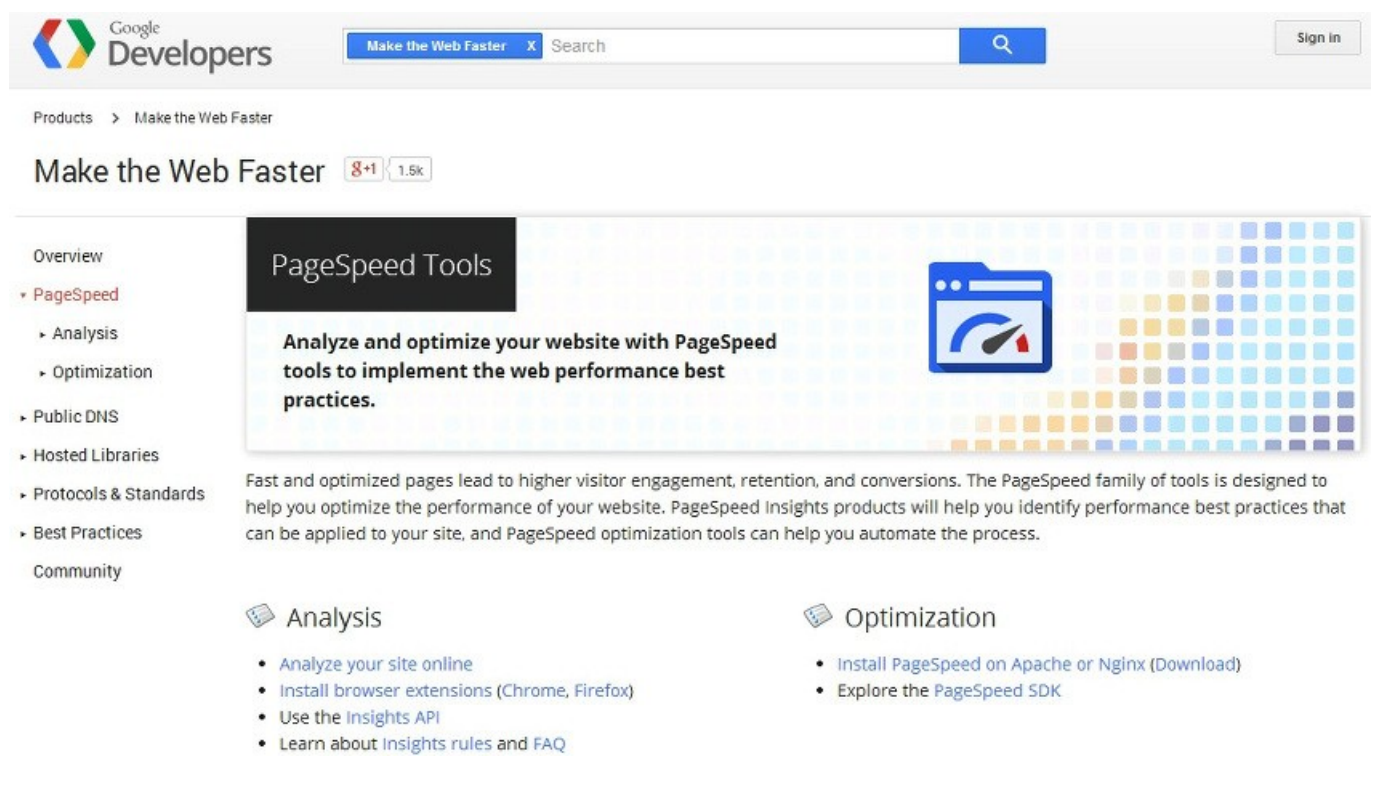

Para los usuarios mas avanzados puede ser lo básico, aun así, estos pasos siguen siendo los mas útiles al momento de dar más potencia de carga a tu **sitio web con Joomla! 3.x**.